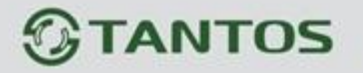

## Изменение адреса и скорости поворотной РТZ камеры

## **Перед любыми изменениями, убедитесь в следующем:**

1) Камера подключена к PTZ устройству управления поворотными камерами (клавиатура, видеорегистратор) по двухпроводной шине управления RS-485.

2) Параметры скорость, адрес и протокол должны совпадать на камере и PTZ устройстве.

Текущие адрес и скорость камеры можно увидеть на выводимом изображении при первом включении камеры или после её перезагрузки:

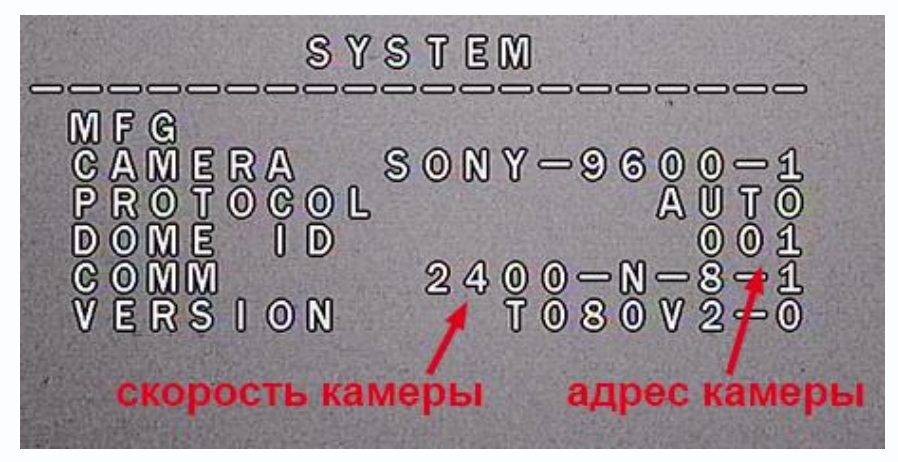

В меню выбора каналов видеорегистратора пролистать вправо и выбрать PTZ.

Ввести в окно пресетов цифру 95 и нажать Изменить (в появившемся окне появится «Пресет установлен») (на PTZ клавиатуре (пульте) ввести 95 и нажать Enter, все дальнейшие действия выполняются аналогично). Далее, уже в меню вызова настроек выбираем «Управление PTZ». В появившемся окне: 1) нажимаем кнопку «Обычный»; 2) вбиваем в окно пресетов 95; 3) Переходим к пресету.

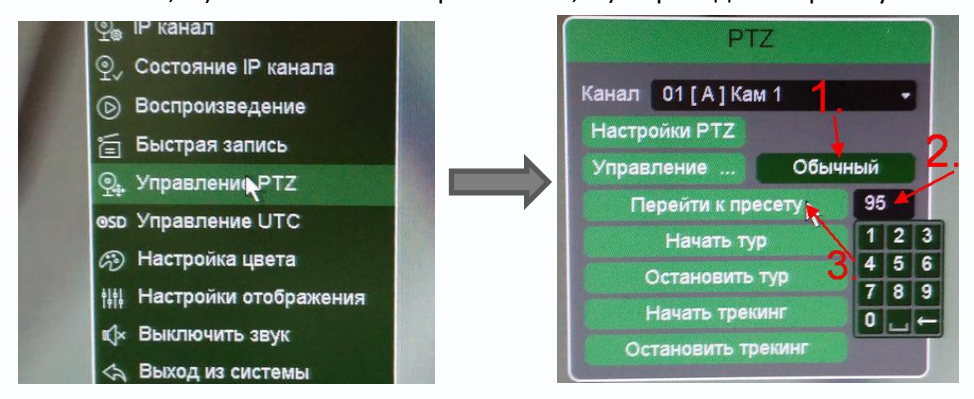

На экране появится меню камеры

Нажимаем кнопку «Управление»

Навигация по меню: стрелки джойстика вверх/вниз позволяют передвигать курсор по вертикали, вправо - зайти в подменю (подтвердить выбор), влево - выйти из подменю.

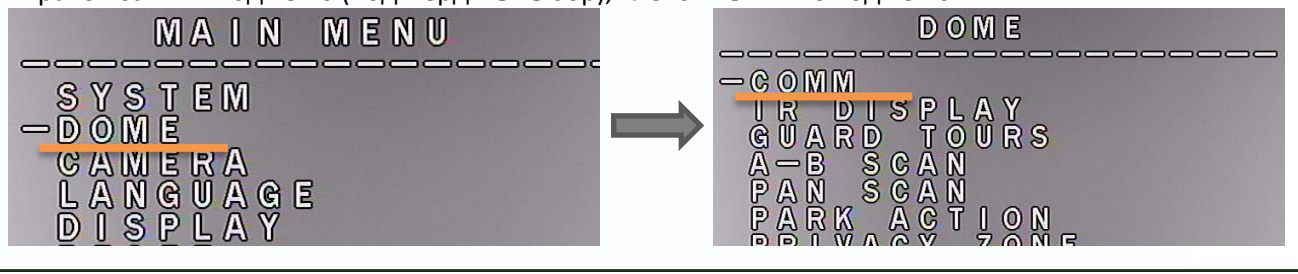

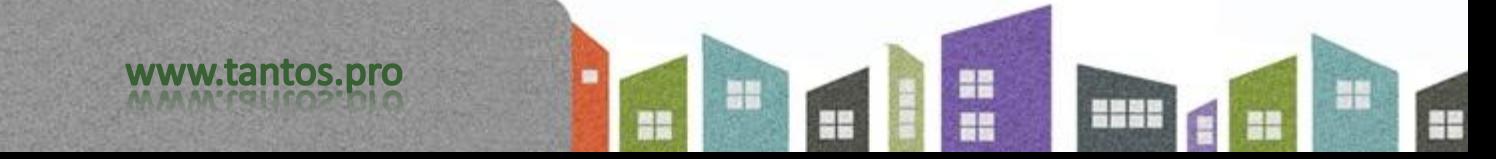

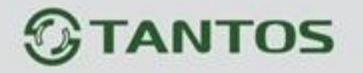

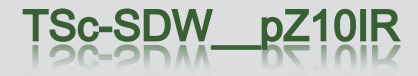

Далее зайти в **«CHECK ID»** и стрелками вверх/вниз установить такое же значение как в «DEVICE ID».

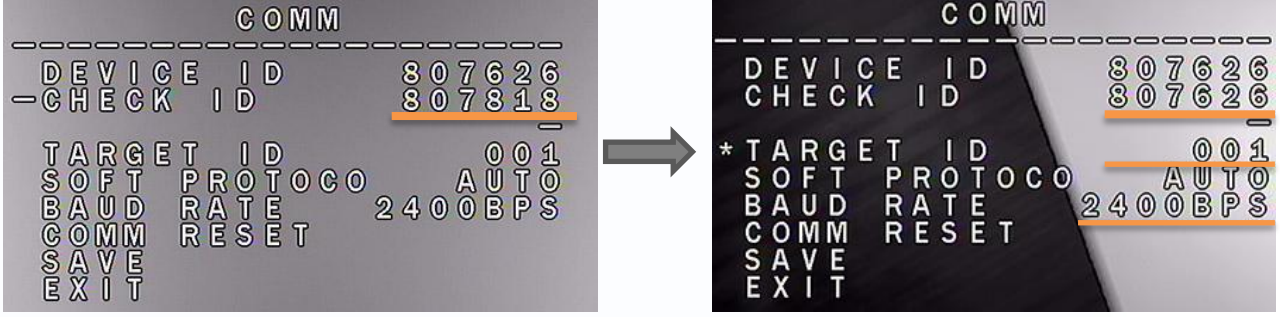

подтвердить (вправо), затем (влево)

Появится возможность изменить параметры управления камерой.

В **«TARGET ID»** задать нужный **адрес камеры** стрелками вверх/вниз (от 1 до 250). подтвердить (вправо), затем (влево)

В **«BAUD RATE»** задать нужную **скорость камеры** стрелками вверх/вниз (1200BPS, 2400BPS, 4800BPS, 9600BPS). подтвердить (вправо), затем (влево)

## **Выбрать «SAVE»**

Камера перезагрузится и будет работать с выставленными параметрами.

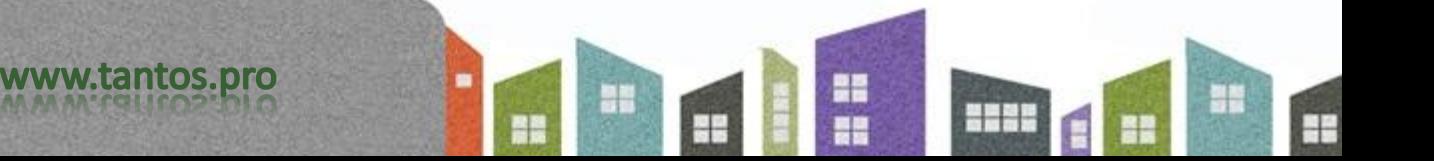